- 1.旧顧問と新顧問でやり取りがある場合
	- ・新の顧問の先生から参加申請していただくか、旧の顧問が新の顧問を新規会員追 加して管理者に設定してください。

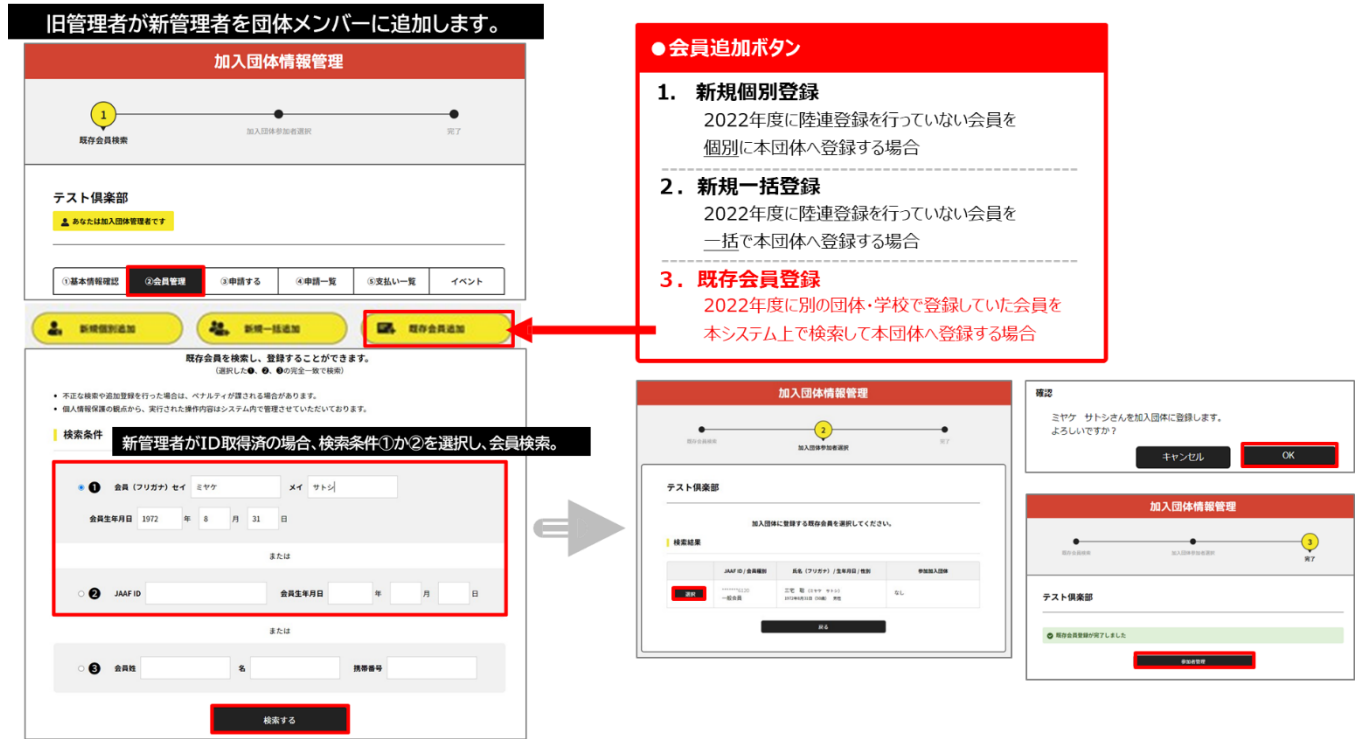

・旧顧問の先生が、新顧問の先生の管理者権限を付与します。これで引継ぎの完了 になります。

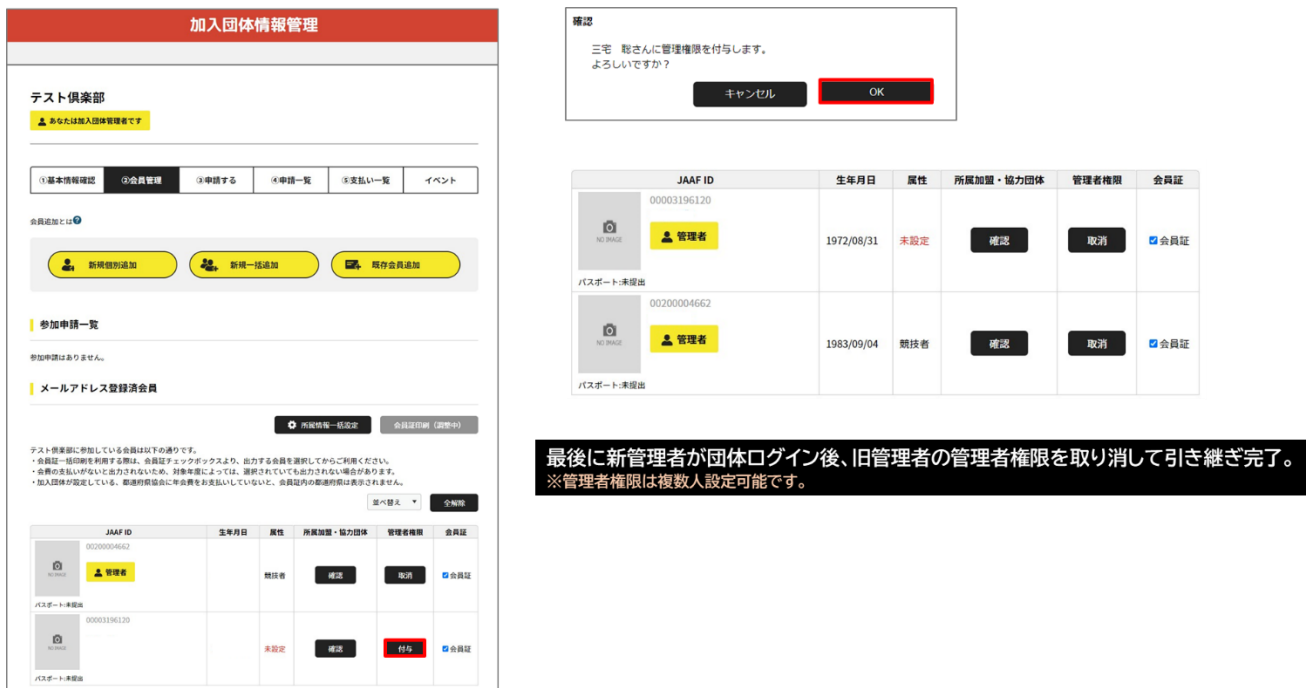

注意!

新顧問の先生は、会員登録画面から新規IDの取得か、メールアドレスの登録を覚ませ ておくようにしてください。

- 2.旧顧問と新顧問でやり取りができない場合
	- ・旧顧問の先生は、設定をそのまま残しておいてください。
	- ・新顧問の先生は、JAAF-STARTのマニュアルの画面から専用フォームをクリックし、 必要事項を入力してください。 申請後は、日本陸連が対応をしてくださります。

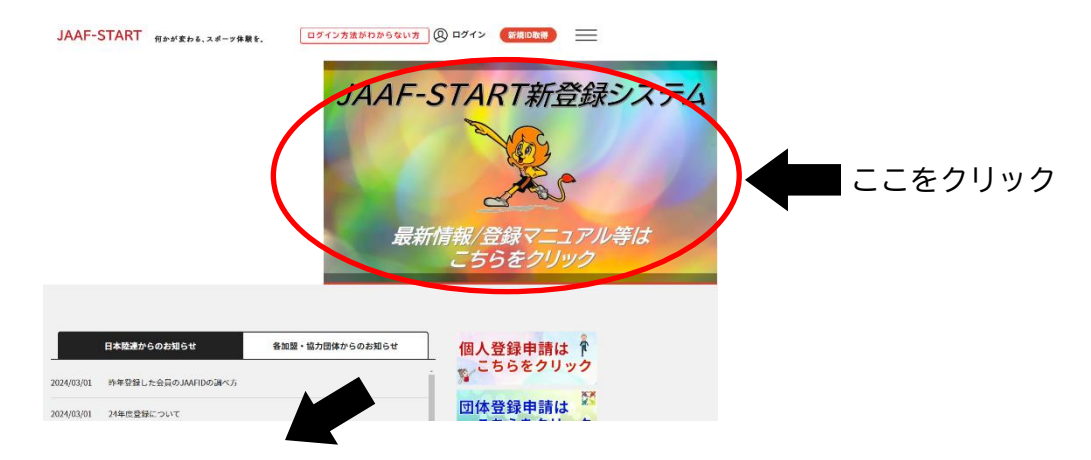

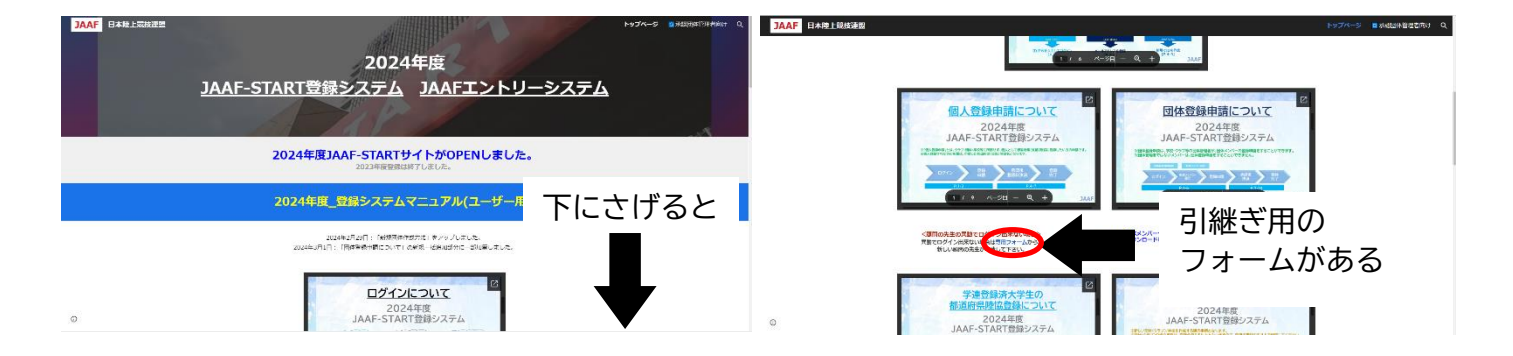

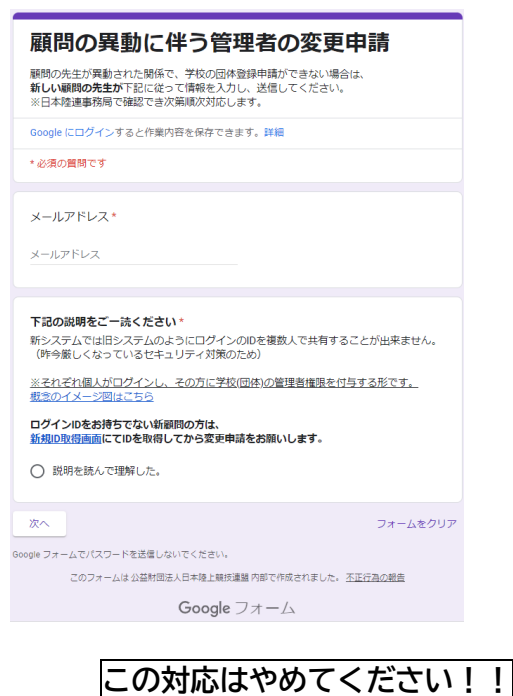

 引継ぎ用のフォームです。 こちらのページに移動できたら、 必要事項を入力してください。

## **設定されている情報でログインして、顧問の先生の名前を変更する対応は絶対やめてくだ さい!**

**旧顧問が別の団体に選手や審判として所属している場合、別人になってしまいます。**